## Upravljanje i organizacija bibliografskih podataka - Zotero

Antonija Mandić, dipl.bib.

## Kako izraditi vlastitu bazu podataka radova ?

- Za izradu vlastite baze podataka radova danas su na raspolaganju programi za upravljanje referencama poznati pod engleskim nazivima
- reference management software, citation management software ili personal bibliographic management software
- Njihova je glavna namjena organizacija i upravljanje prikupljenim referencama i cjelovitim radovima

## Zotero

- besplatno dostupan program i korisnicima omogućava korištenje prikupljenih referenci i cjelovitih tekstova s različitih lokacija.
- napravljen kao plugin za Firefox, a razvoj je usmjeren i na ostale web preglednike kao i na desktop verziju

## **Mendeley**

- također besplatni program za organizaciju i upravljanje referencama
- Za razliku od Zotera, Mendeley je samostalni desktop program i nije vezan uz web preglednik.
- Podaci o radovima se unose lagano, npr. dovoljno je učitati PDF verziju dokumenta u Mendeley koji će onda samostalno "izvući" podatke o autorima, izvorniku i dr., a uz taj zapis vezati i cjeloviti tekst rada koji smo učitali.
- Na cjelovitom tekstu rada možemo npr. raditi zabilješke, označavati pojedine dijelove različitim bojama, a potom ga "razmijeniti" s kolegama koji vide sve naše komentare i napomene (ukoliko smo tako odabrali).

## **EndNote**

• Jedan od poznatijih komercijalnih programa za organizaciju i upravljanje referencama. Prije nekoliko godina ga je (ot)kupio Thomson Reuters, pa nam je web verzija ovog softvera, pod nazivom EndNoteWeb, bila besplatno na raspolaganju putem sučelja za pretraživanje Web of Science baze podataka, zajedno s pretplatom na Web of Science i Journal Citation Reports. Postoji i desktop verzija ovog programa koja je bolja od web verzije

13.12.2022.

Zotero

#### 13.12.2022.

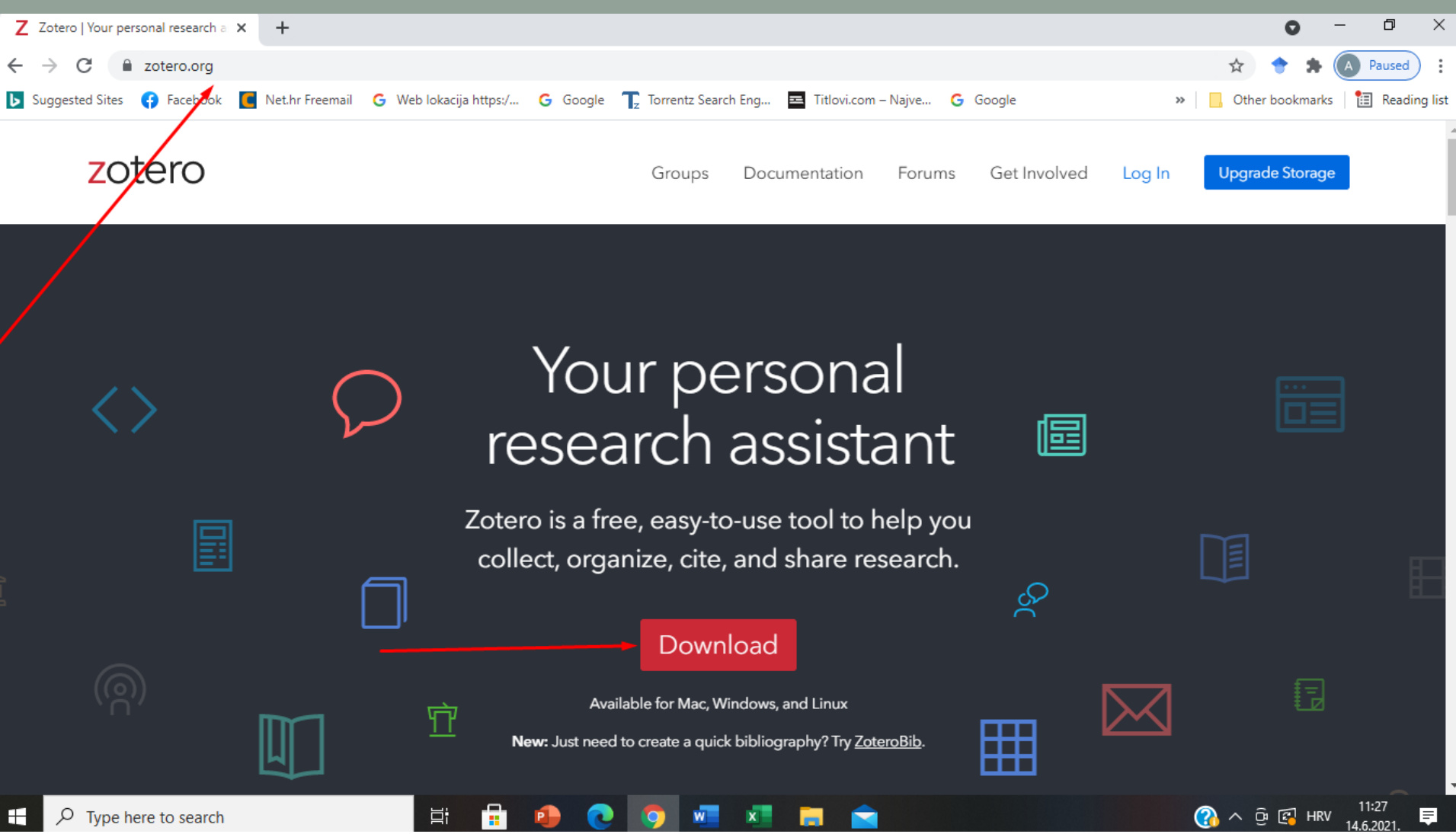

#### 13.12.2022.

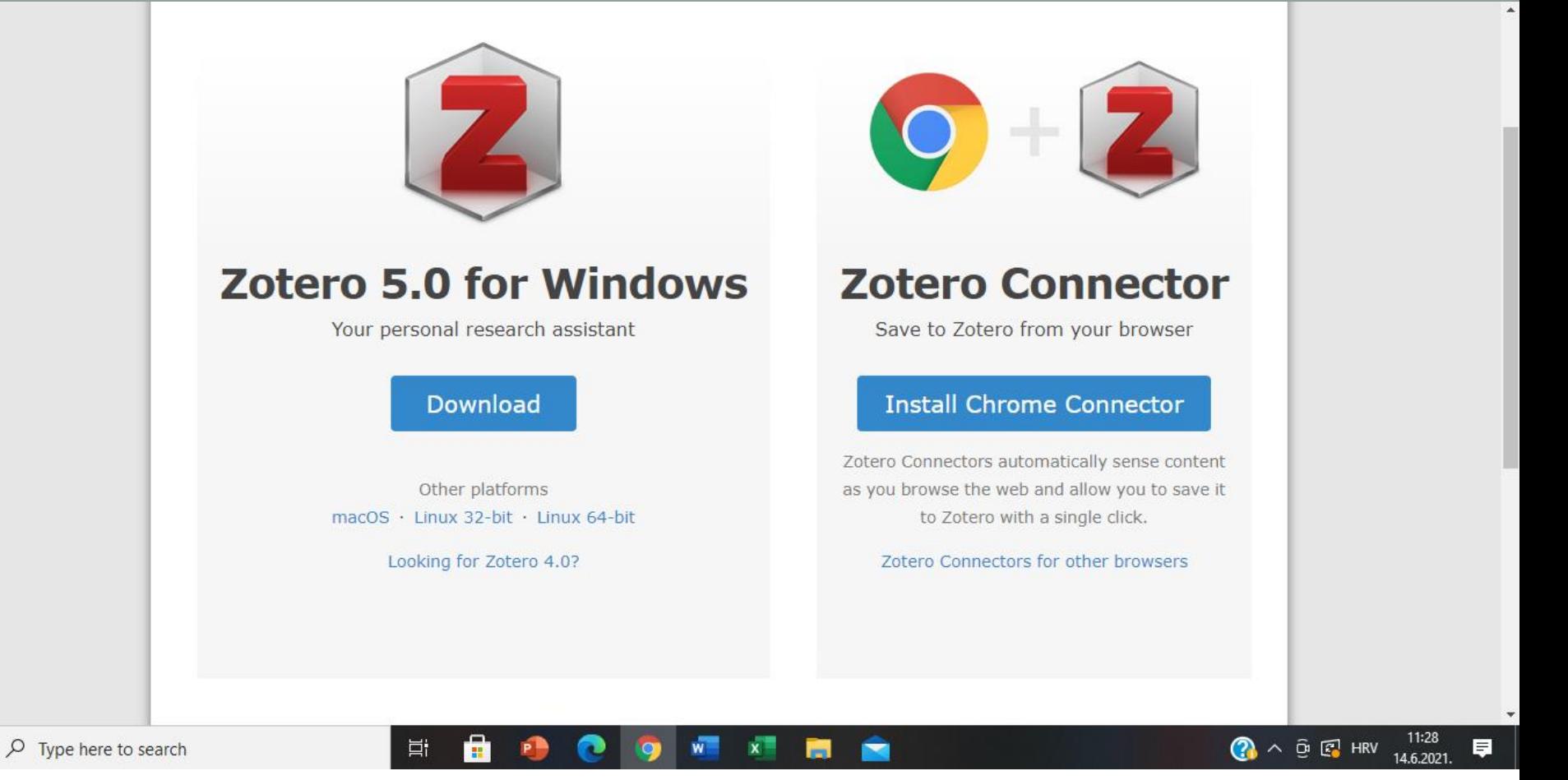

-

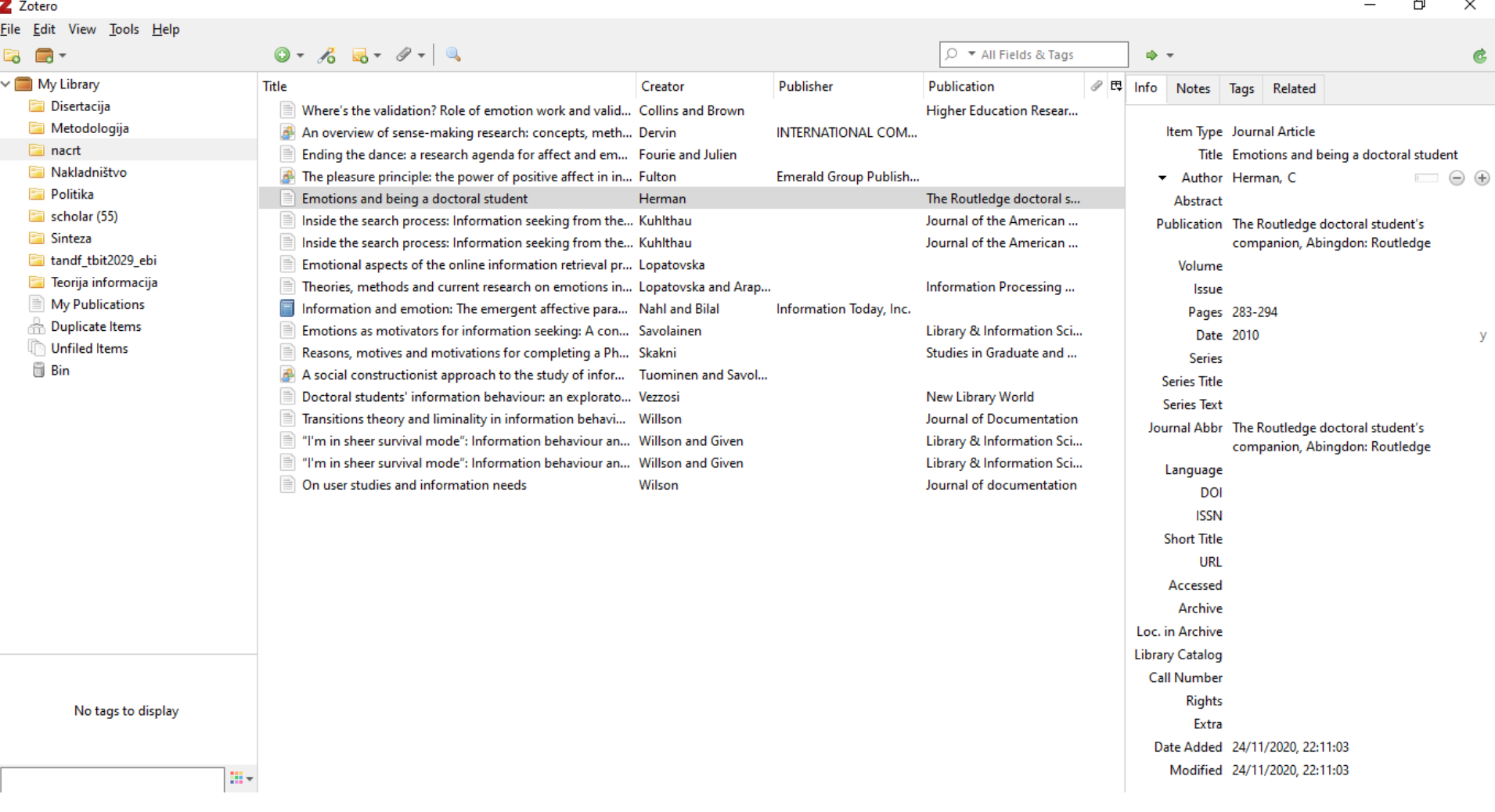

 $\checkmark$ 

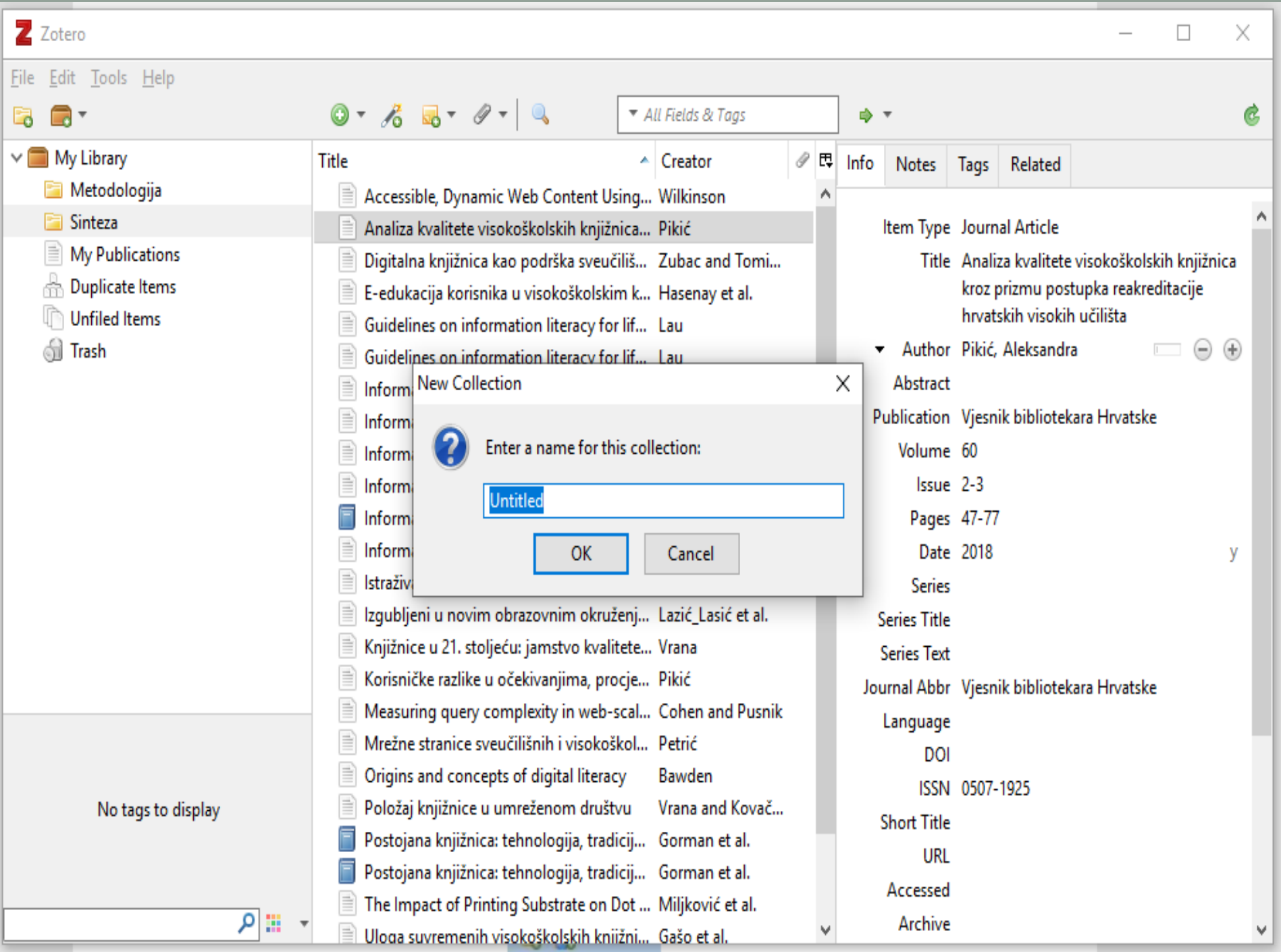

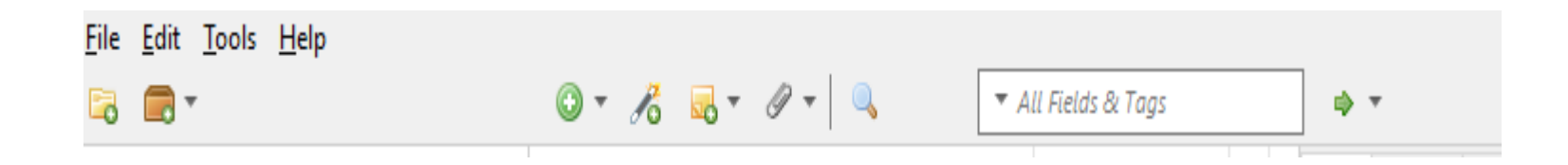

➢ Zeleni gumbić: služi za otvaranje kartica za bibliografske opise različitih vrsta građe, (podaci

se moraju ručno upisati!) i stavljanje poveznica na ranije pohranjene dokumente

- ➢ "Štapić" direktno spremanje dokumenata pomoću ISBN broja, Digital Object Identifier (DOI)
- ➢ Žuta ikona: dodavanje bilježaka uz reference, ili samostalnih bilježaka
- ➢ se može samo staviti poveznica (link) na određenu mrežnu stranicu

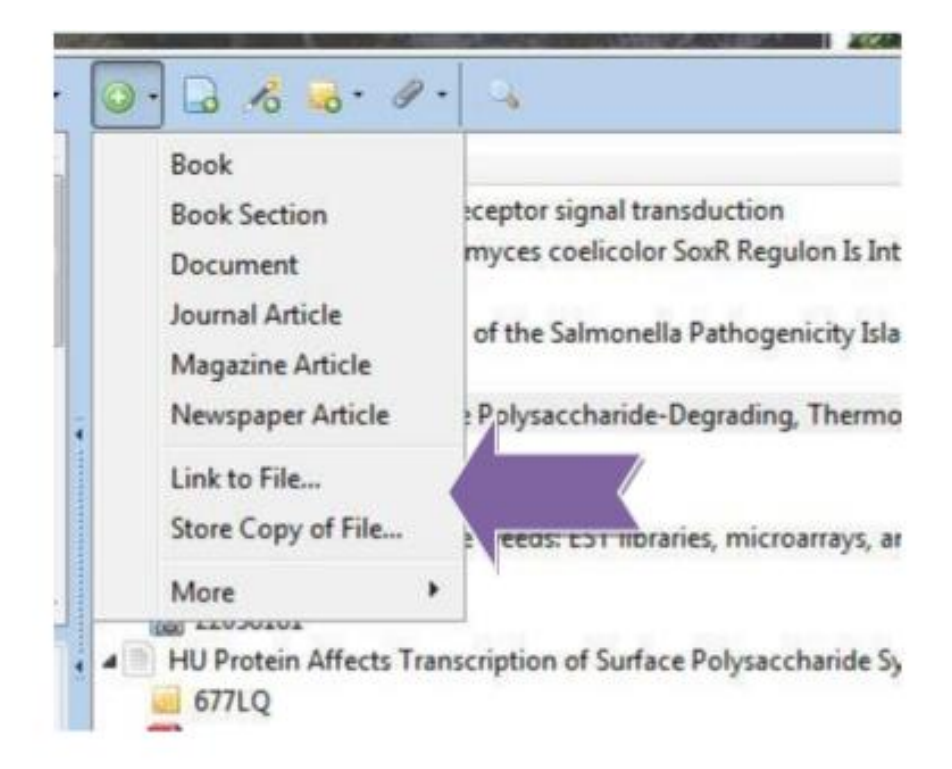

Općenito, PDF i HTML dokumenti koji su ranije pohranjeni negdje na računalu mogu se prebaciti u Zotero.

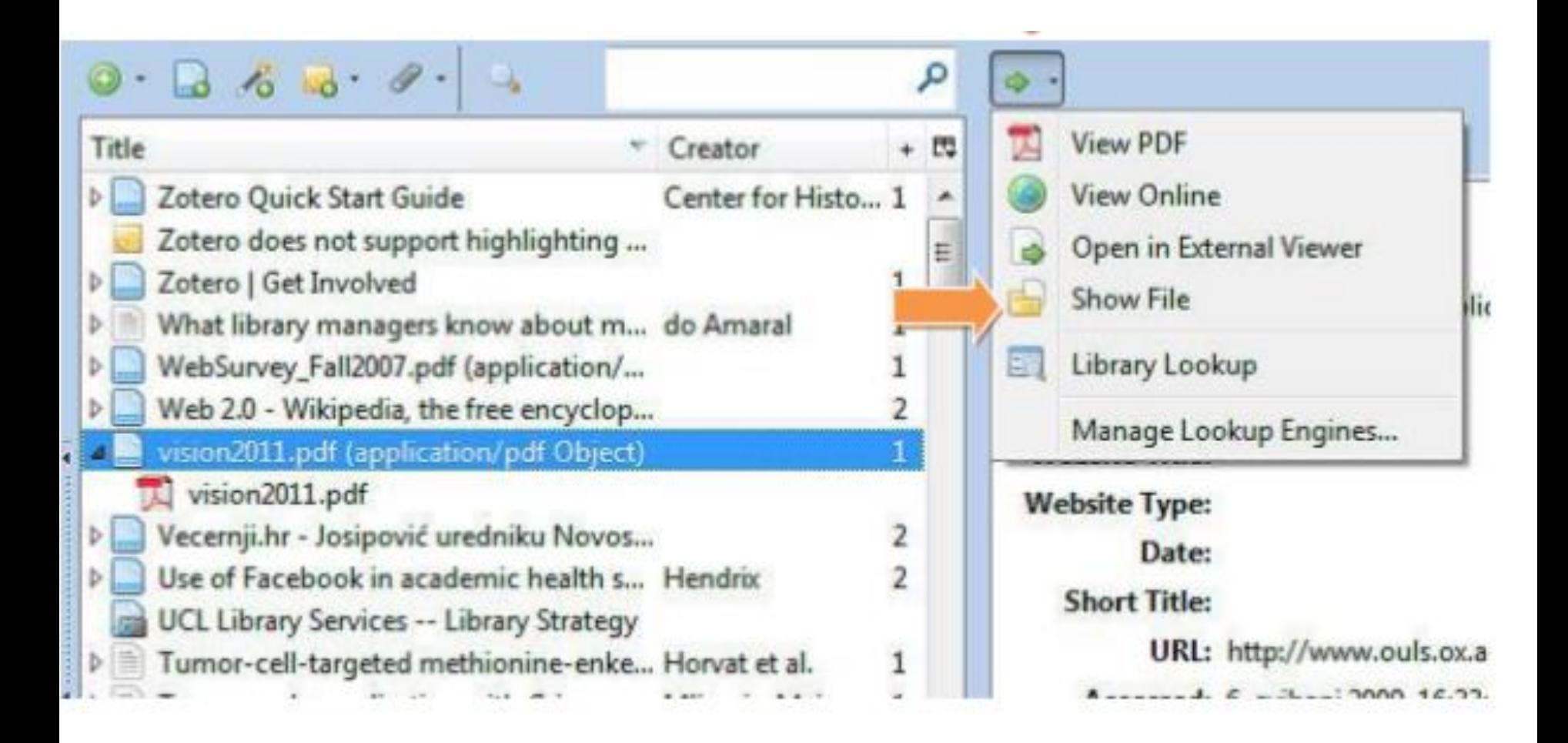

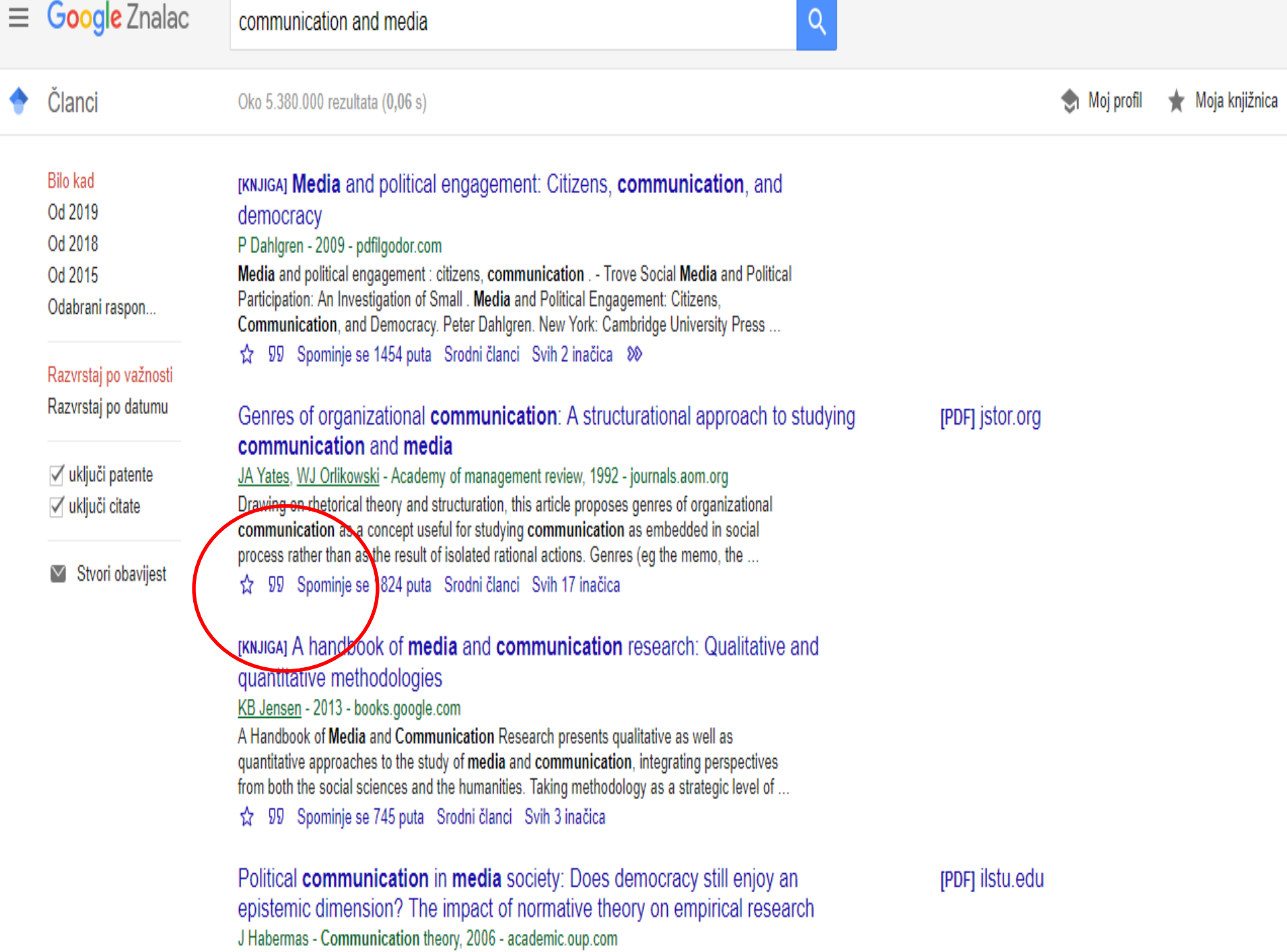

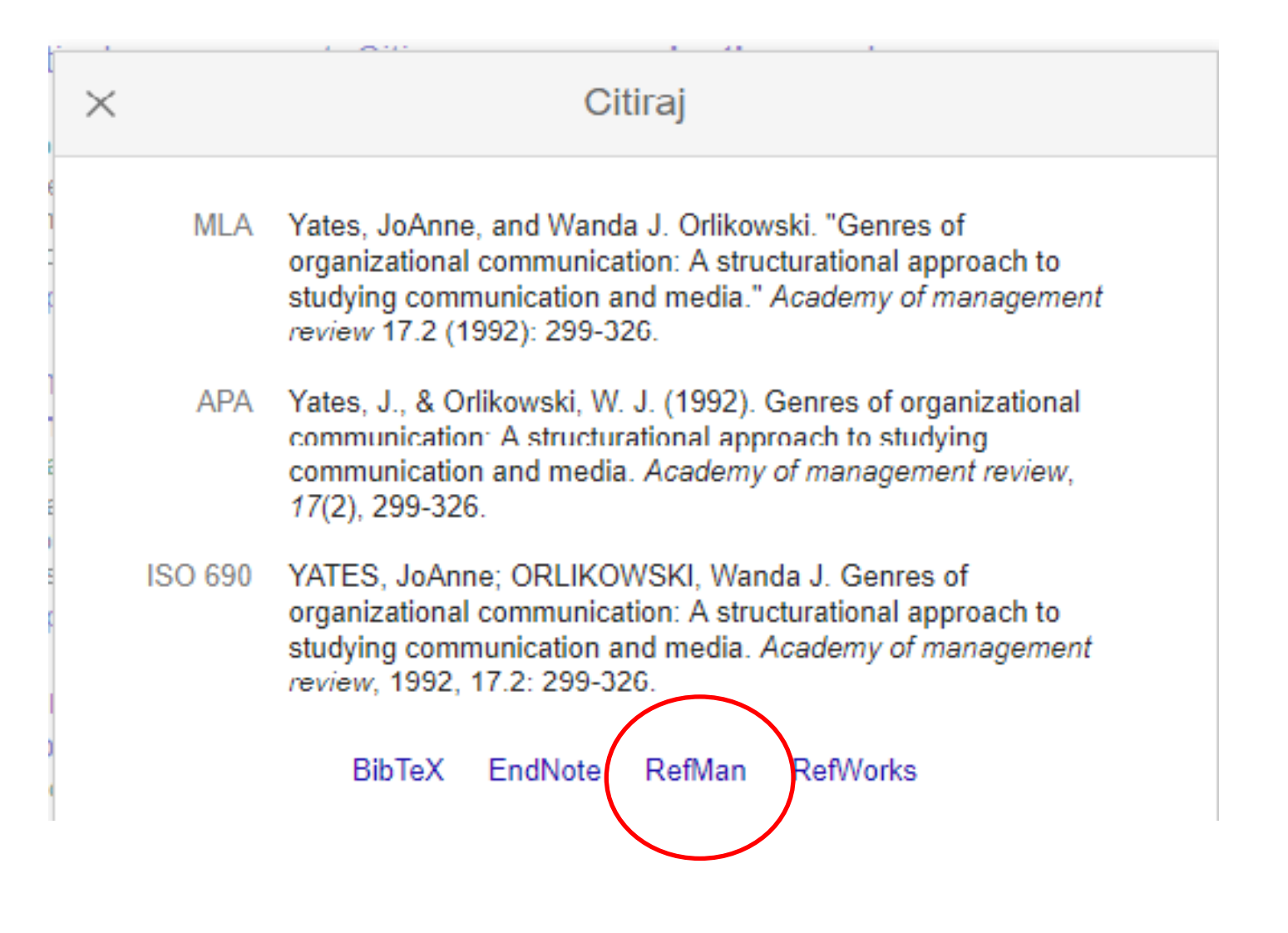

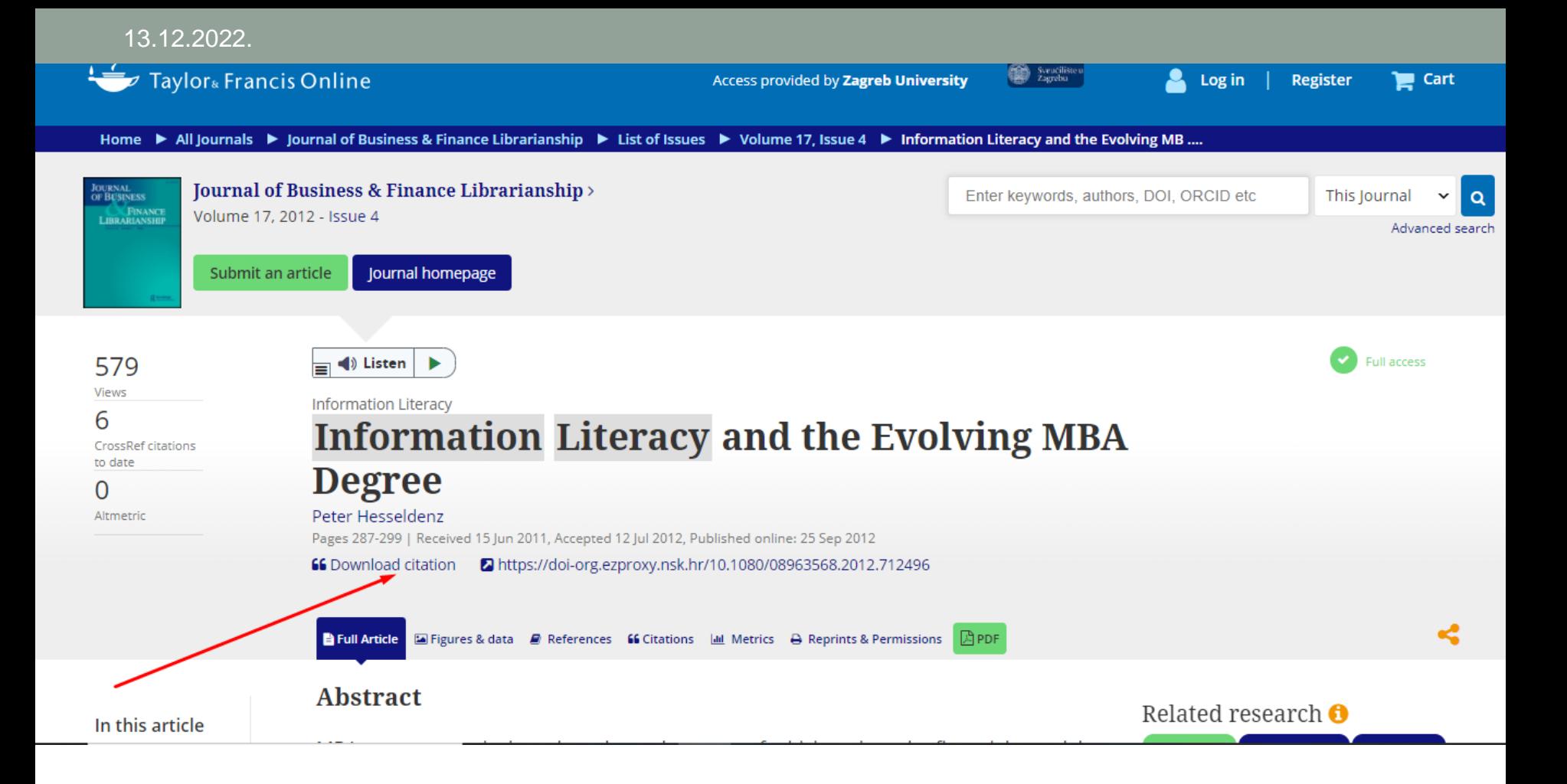

#### $\alpha$

#### **Download Citation**

Download a citation file in RIS format that can be imported by citation management software including EndNote, ProCite, RefWorks and Reference Manager.

#### **Choose format**

RIS (ProCite, Reference Manager)For EndNote, ProCite, RefWorks, Zotero and most other reference

management software

 $\bigcirc$  BibTex For JabRef, BibDesk, and other BibTeX-specific software

O RefWorks Direct Export Export document citations into your Refworks database

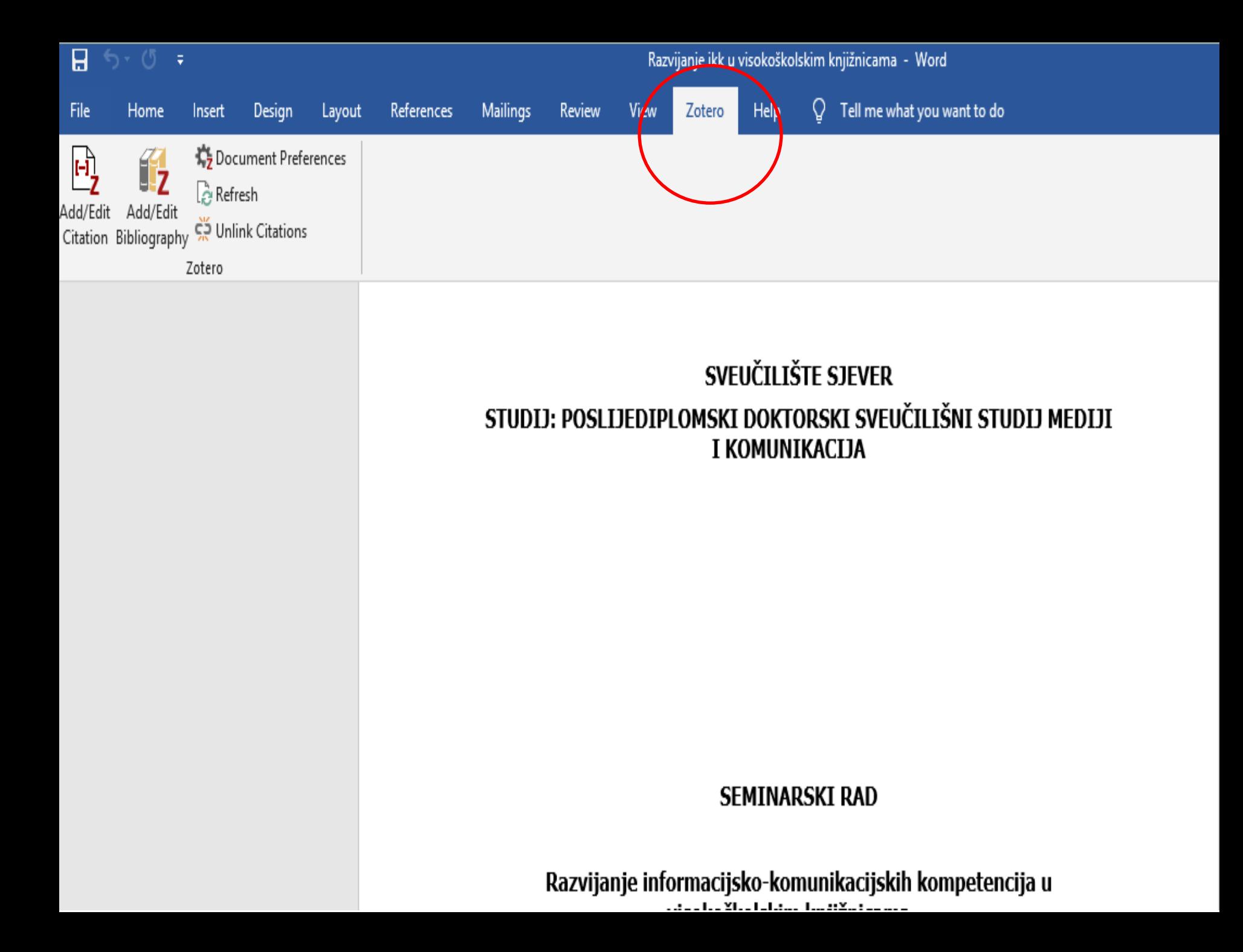

#### 2. Knjižnice danas

13.12.2022.

Knjižnice kao informacijsko komunikacijske ustanove viš Od prvotne usmjerenosti na usluge i zbirke, knjižnice u korisnicima i zadovoljavanju njihovih informacijskih poti primorane su mijenjati se u skladu s društvenim trendovim što je posebno potaknuto pojavom informacijsko-komunika informacijskom društvu, gospodarstvo i kvaliteta života po iznalaženju, obradi i primjeni informacija. {Citation}

Knjižnice su stoljećima smatrane stupovima društva utem znanju. Njihova je uloga bila, i još uvijek jest, pomoć rješavanju problema, stjecanju novih uvida i stjecanja novil

Kroz implementaciju i korištenje digitalnih medija i tehno

slobodnog i zajedničkog otkrivanja, istraživanja i učenja. Paradoksalna je činjenica da je glavni problem modernog informacijskog vremena upravo i njegova prednost, a to je velika količina

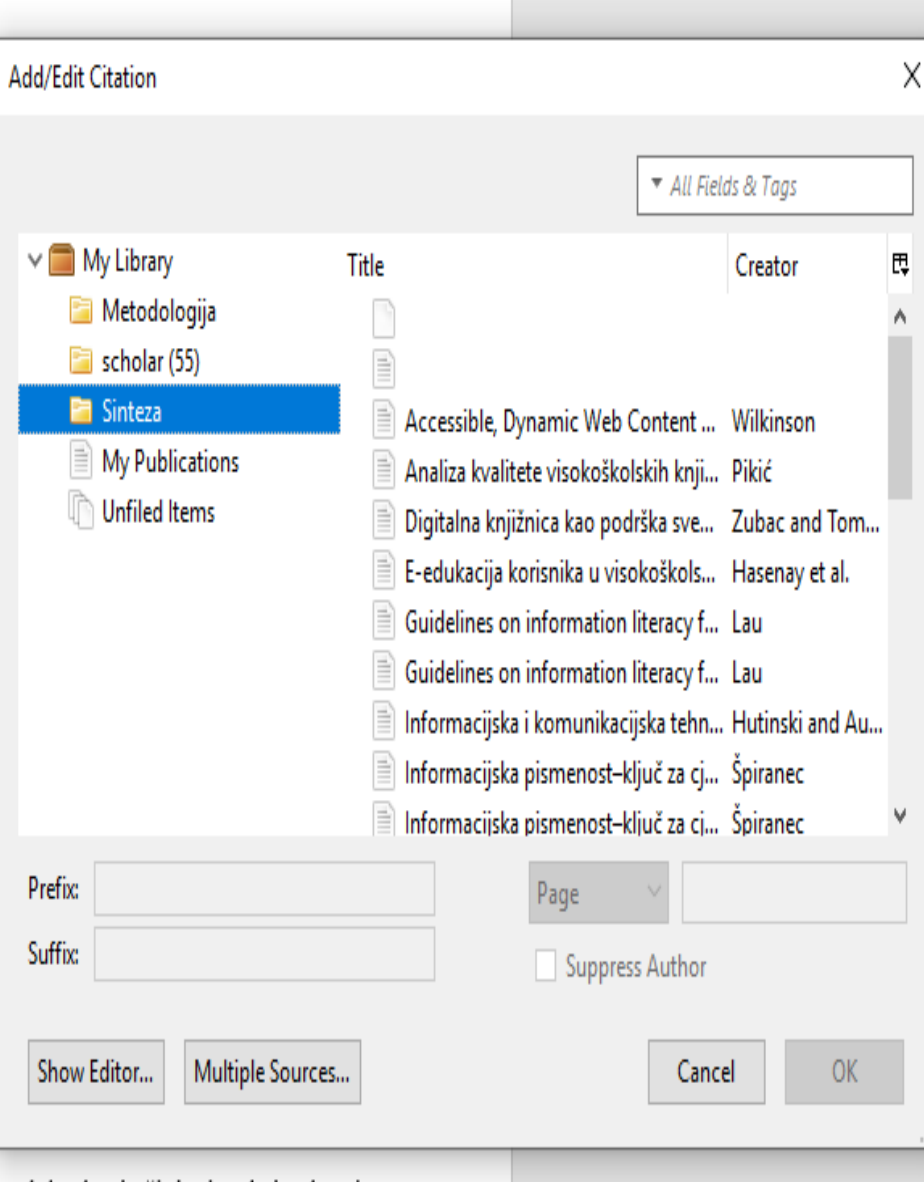

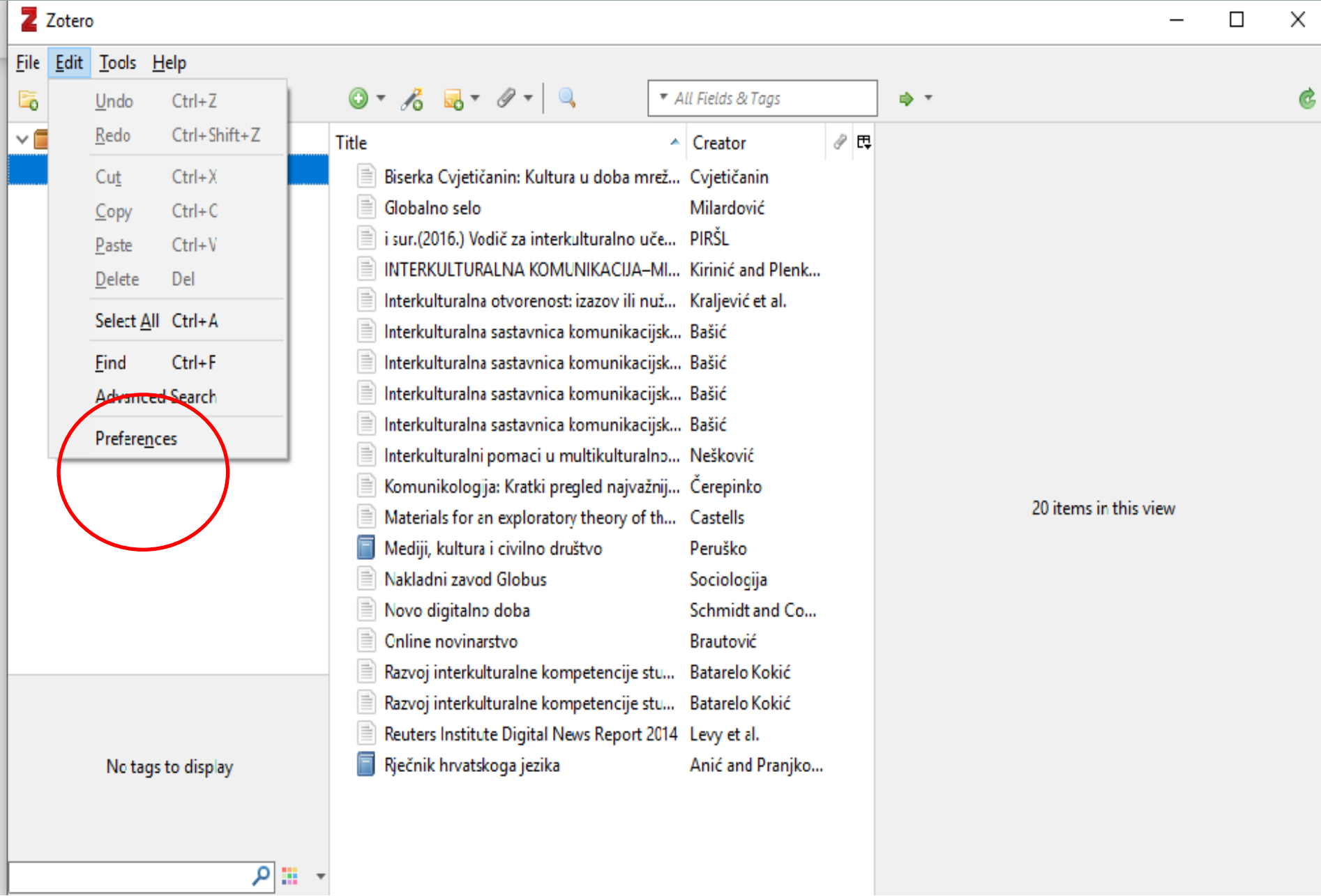

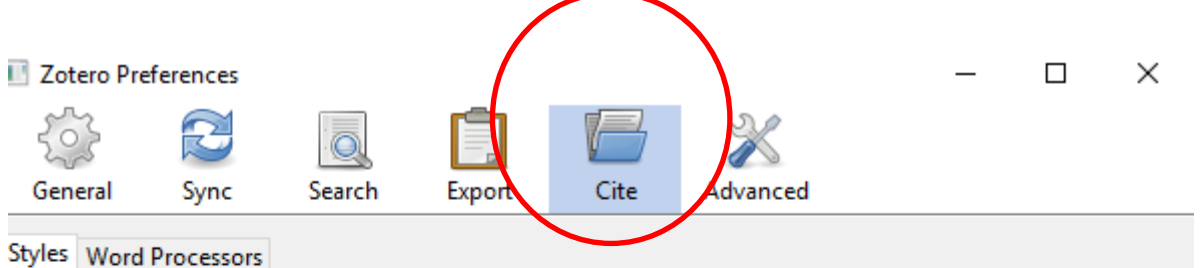

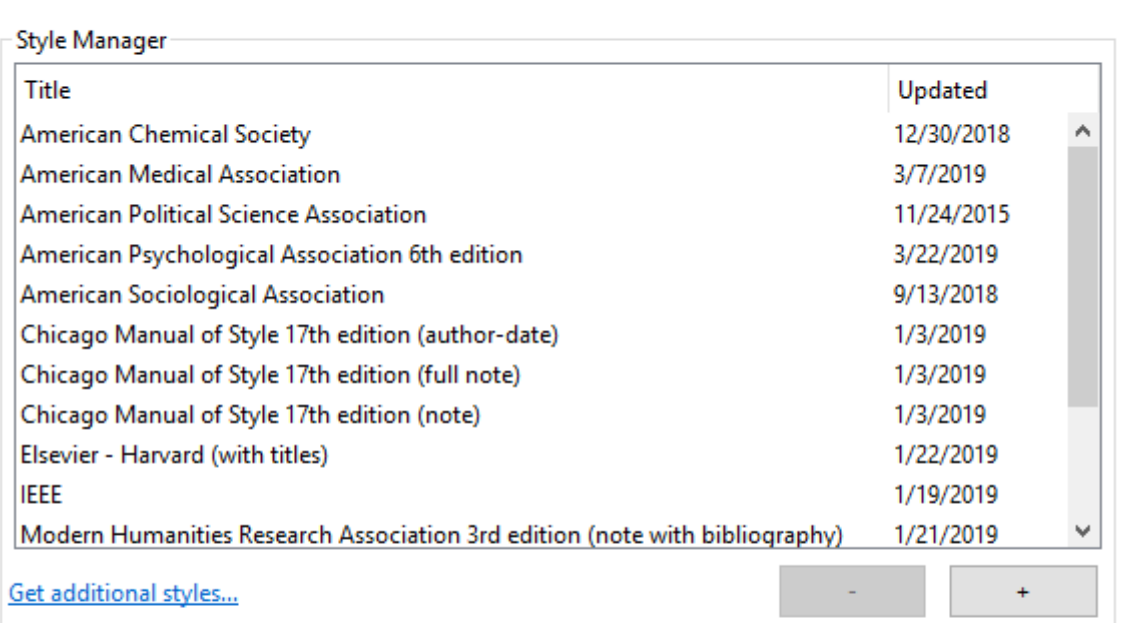

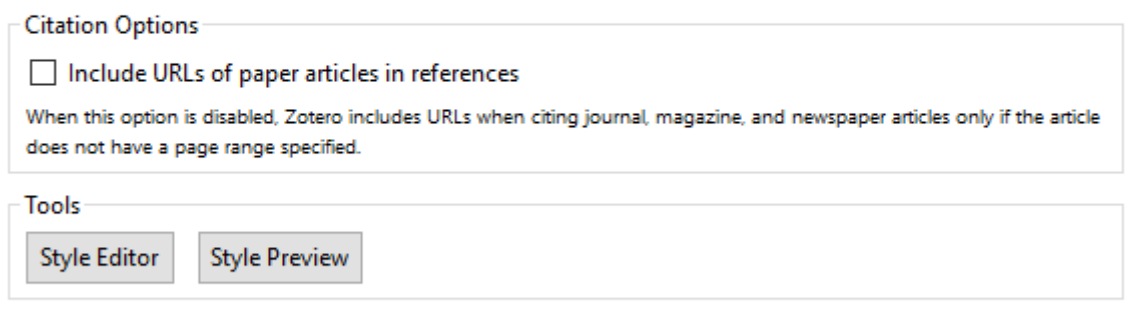

Cancel

## Bibliografija

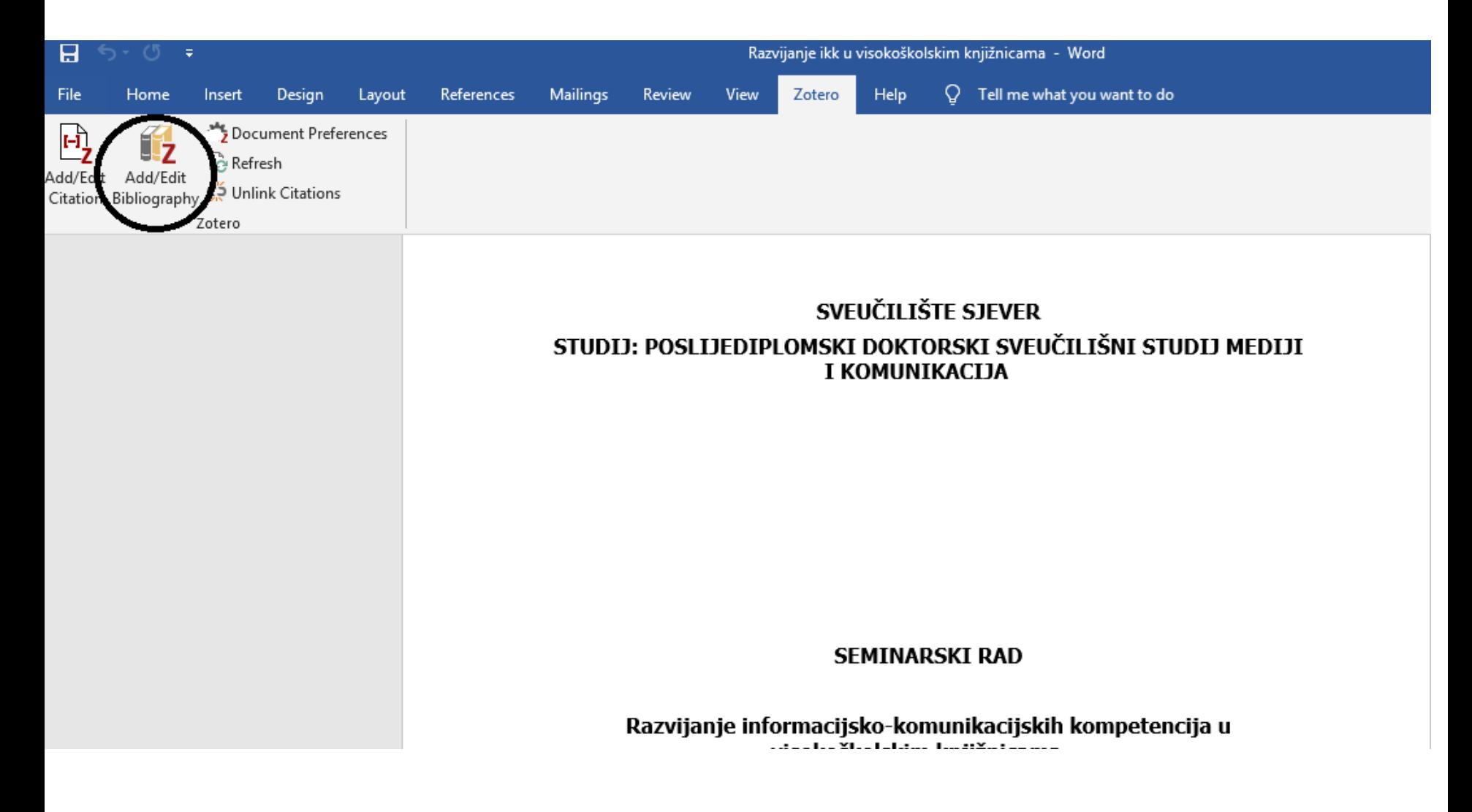

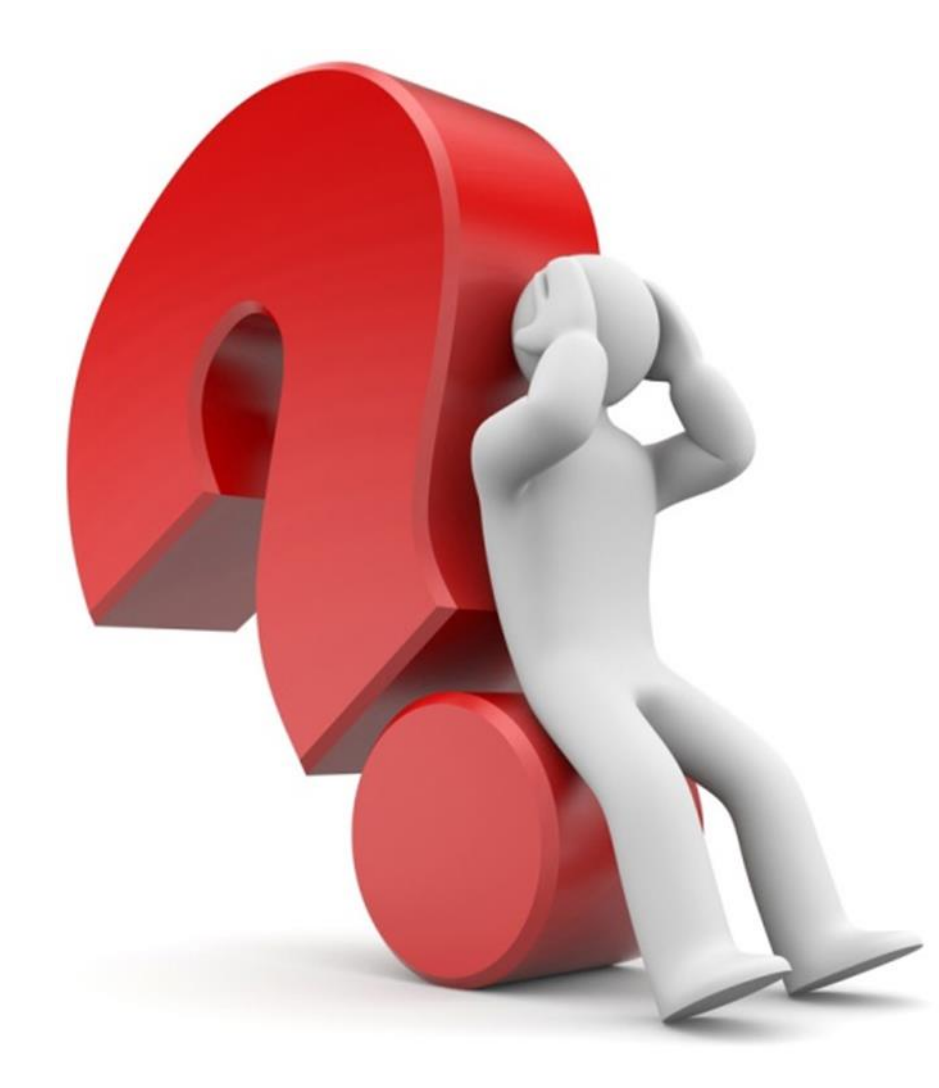

# Sad samo treba početi pisati...

## Hvala na pažnji! amandic@unin.hr